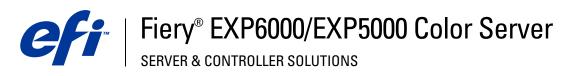

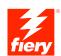

| <b>Print Options</b> |
|----------------------|
|                      |
|                      |
|                      |
|                      |
|                      |

 $\ensuremath{\mathbb{C}}$  2005 Electronics for Imaging, Inc. The information in this publication is covered under Legal Notices for this product. 45049046

15 March 2005

CONTENTS 3

## **CONTENTS**

| Introduction                                        | :        |
|-----------------------------------------------------|----------|
| About this manual                                   | <u> </u> |
| Terminology and conventions                         | :        |
| PRINT OPTIONS OVERVIEW                              |          |
| About printer drivers and printer description files |          |
| About print options                                 |          |
| Print option override hierarchy                     |          |
| Setting print options                               |          |
| PRINT OPTIONS  Fiery EXP6000/EXP5000 print options  |          |
| More about print options                            | 1        |
| Booklet Maker                                       | 1        |
| Centering Adjustment                                | 2        |
| Collation                                           | 2        |
| Creep Adjustment                                    | 2:       |
| Duplex                                              | 2.       |
| Image Shift                                         | 2.       |
| Scale                                               | 2.       |
| INDEX                                               | 2        |

Introduction 5

### **I**NTRODUCTION

This manual is intended for users who want a description of all the Fiery EXP6000/EXP5000 print options. It explains each print option and provides information on any constraints or requirements in effect.

### About this manual

This manual covers the following topics:

- Information on printer drivers, printer description files (PPDs), and setting Fiery EXP6000/EXP5000 print options.
- Details about specific print options, including a table that briefly explains each print option, default setting, and any constraints or requirements.

## Terminology and conventions

This manual uses the following terminology and conventions.

| Term or convention    | Refers to                                                                                          |
|-----------------------|----------------------------------------------------------------------------------------------------|
| Aero                  | Fiery EXP6000/EXP5000 (in illustrations and examples)                                              |
| Digital press         | DocuColor 6060/5252/2060/2045                                                                      |
| Fiery EXP6000/EXP5000 | Fiery EXP6000/EXP5000 Color Server                                                                 |
| Titles in italics     | Other books in this documentation set                                                              |
| Windows               | Microsoft Windows 98, Windows Me, Windows NT 4.0,<br>Windows 2000, Windows XP, Windows Server 2003 |
|                       | Topics for which additional information is available by starting Help in the software              |
|                       | Tips and information                                                                               |
| $\triangle$           | Important information                                                                              |
| A                     | Important information about issues that can result in physical harm to you or others               |
|                       |                                                                                                    |

### PRINT OPTIONS OVERVIEW

This chapter describes printer drivers and PPD files, Fiery EXP6000/EXP5000 print options, and locations for setting print options.

### About printer drivers and printer description files

The Fiery EXP6000/EXP5000 receives files from computers on the network, processes (RIPs) the files, and then sends them to the digital press. Windows and Apple Mac OS computers communicate with the Fiery EXP6000/EXP5000 by means of a printer driver and PPD files.

A printer driver manages printing communication between your application and the printer. It interprets the instructions generated by the application, merges those instructions with printer-specific options you set, and then translates all information into Adobe PostScript, a language the printer understands. In other words, the printer driver writes a PostScript file based on your original file and the options you set from the Print dialog box.

A printer driver also allows you to select print options for your digital press. To do this, the printer driver must be matched with a PPD (PostScript Printer Description) file for your Fiery EXP6000/EXP5000. A PPD file contains information about the features and capabilities of a particular device (for example, what paper sizes and media types are supported). The printer driver reads the information in this PPD file and presents that information to you in the form of options you select in the Print dialog box. The PPD file for the Fiery EXP6000/EXP5000 includes information about the features of both the digital press and the Fiery EXP6000/EXP5000. For information about the specific print options for the Fiery EXP6000/EXP5000, see the table on page 10.

### **About print options**

Print options give you access to the special features of your digital press and Fiery EXP6000/EXP5000. Print options can be specified in several places—in Fiery EXP6000/EXP5000 Setup, or from the printing application, EFI Fiery ColorWise Pro Tools, EFI Hot Folders, or EFI Command WorkStation.

### Print option override hierarchy

The override hierarchy is as follows:

- A user's printer driver settings override the Fiery EXP6000/EXP5000 Setup and ColorWise Pro Tools settings.
- Settings made from Command WorkStation override the user's printer driver settings.

### **Setting print options**

During Setup

Some settings are specified during Setup by the administrator. For information about the current default server settings, contact the administrator or the operator.

From applications

With the Adobe PostScript printer drivers, you can specify job settings when you print a job. For information about specifying job settings from Windows applications, see Printing from Windows. For information about specifying job settings from Mac OS applications, see Printing from Mac OS.

From Fiery Downloader

You can specify only a few settings, such as Copies, Page Range (for PDF files), and Brightness (for PostScript and EPS files only) when printing jobs with Downloader. To change options in Downloader, select a job in the Files to be Downloaded (Windows) or Files to Download (Mac OS) list and click Options. For more information, see Utilities.

From ColorWise Pro Tools

Set the default CMYK Simulation Profile, CMYK Simulation Method, RGB Source Profile, RGB Separation, Output Profile, Rendering Style, Spot Color Matching, Pure Black Text/Graphics, and Black Overprint settings. For more information about using ColorWise Pro Tools, see Color Printing.

From Hot Folders

Assign a group of print options to a Hot Folder. When you specify print options for a Hot Folder, the print options are assigned to all jobs sent through that Hot Folder. These print options override any default options.

For more information, see Hot Folders Help.

Overrides from Command WorkStation

To change job settings from Command WorkStation, double-click a job to display the Properties dialog box.

For more information about Command WorkStation, see Command WorkStation Help.

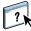

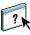

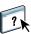

### **PRINT OPTIONS**

This chapter explains each print option, default setting, and any constraints or requirements. It also provides details about specific print options.

### Fiery EXP6000/EXP5000 print options

In the following table, underlined settings in the Option and settings column indicate default printer driver settings (PPD defaults). If you do not use the printer driver interface to configure a particular option, the Fiery EXP6000/EXP5000 prints the job with the underlined setting.

For options that you configure in Setup from FieryBar, Command WorkStation, WebSetup, or ColorWise Pro Tools, choosing Printer's default results in the Fiery EXP6000/EXP5000 printing the job with the setting you specified in Setup. For options that cannot be configured in Setup, the Fiery EXP6000/EXP5000 prints the job with a preconfigured Printer's default setting. For more information, see the Requirements, constraints, and information column in the table.

To determine the current Setup defaults, print the Configuration page from Command WorkStation.

| Option and settings<br>(default setting is underlined)                                                  | Description                                                                                                    | Requirements, constraints, and information                                                                                             |
|----------------------------------------------------------------------------------------------------|----------------------------------------------------------------------------------------------------|----------------------------------------------------------------------------------------------------|
| Align front and back images Off/On                                                                      | Specify to align the front cover image to the back cover image when using the Image Shift print option.                     | This option is available in the Windows 2000/XP/Server 2003 printer drivers or Command WorkStation. For more information, see page 23. |
| Auto Trapping Printer's default/Off/On                                                                  | Specify whether the job should automatically trap text, graphics, and images.                                               | Printer's default reflects the setting specified in Color Setup.                                                                       |
| Black Detection<br>On/Off                                                                               | Select Off if your job consists of black only text pages combined with a significant number of color pages.                 | You must set Color Mode to CMYK,<br>Standard Color, or Expert Color. For more<br>information, see <i>Color Printing</i> .              |
|                                                                                                    | Select On if the job is predominantly black and white.                                                                      |                                                                                                    |
| Black Overprint Printer's default/TextGraphics/Text/Off                                                 | Specify the type of black overprint style.                                                                                  | Printer's default reflects the setting specified in Fiery EXP6000/EXP5000 Setup.                                                       |
|                                                                                                    | Select Printer's default or Text to overprint black text.                                                                   | For Windows, choose Expert Color as the                                                                                                |
|                                                                                                    | Select Text/Graphics to overprint black text and graphics.                                                                  | Color Mode to access this option.  If this option is set to Text or Text/Graphics, you must set the Combine Separations option to Off. |
|                                                                                                    |                                                                                                    | You must enable Pure Black Text/Graphics to select this option. For more information, see <i>Color Printing</i> .                      |
| Booklet Maker<br><u>None</u> /Standard Booklet/Perfect/<br>Speed Print/Double Print                     | Specify how you want pages of your job arranged in special layouts for folding or cutting after printing.                   | For more information, see page 19.                                                                                                    |
| Printer's default/85% Lightest/ 90% Lighter/95% Light/ 100% Normal/105% Dark/ 110% Darker/ 115% Darkest | Select 85% for a substantially lighter image, 115% for a substantially darker image, or use one of the settings in between. |                                                                                                    |
| Centering Adjustment XY Centering/Top X/Bottom X/Left Y/ Right Y                                        | Specify how you want images positioned on the page for imposition printing.                                                 | For more information, see page 21.                                                                                                    |

| Option and settings<br>(default setting is underlined)                                                                     | Description                                                                                                    | Requirements, constraints, and information                                                                                    |
|----------------------------------------------------------------------------------------------------|----------------------------------------------------------------------------------------------------|----------------------------------------------------------------------------------------------------|
| CMYK Simulation Method<br><u>Printer's default</u> / Full (Source GCR)/<br>Full (Output GCR)/Quick                         | Select Quick to use one-dimensional transfer curves to adjust density output of individual color channels.                                                                                                    | Printer's default reflects the setting specifie<br>in Fiery EXP6000/EXP5000 Setup.<br>For Windows, choose Expert Color as the |
|                                                                                                    | Select Full (Source GCR) for a more complete and accurate simulation. Full (Source GCR) applies colorimetric transformations that adjust hue as well as output density. This option produces output that maintains the same amount of black as the source document. | Print Mode to access this option.  For more information, see <i>Color Printing</i> .                                          |
|                                                                                                    | Select Full (Output GCR) to apply the same simulation method as Full (Source GCR), except that the output produced contains a black amount determined by the Output Profile.                                                                                        |                                                                                                    |
| CMYK Simulation Profile Printer's default/SWOP-Coated/                                                                     | Specify the simulation goal to be used for the current print job.                                                                                                    | Printer's default reflects the setting specified in Fiery EXP6000/EXP5000 Setup.                                              |
| DIC/Euroscale/Simulation-1/<br>Simulation-2/Simulation-3/<br>Simulation-4/Simulation-5/                                    | - '                                                                                                    | For Windows, choose Expert Color as the Print Mode to access this option.                                                     |
| Simulation 4/5imulation 5/<br>Simulation-6/Simulation-7/<br>Simulation-8/Simulation-9/<br>Simulation-10/None/ColorWise-0FF |                                                                                                    | For more information, see <i>Color Printing</i> .                                                                             |
| Collation<br>Printer's default/Collated/Uncollated                                                                         | Specify how to output multiple-page/<br>multiple-copy jobs.                                                                                                    | Printer's default reflects the setting specified in Fiery EXP6000/EXP5000 Setup.                                              |
|                                                                                                    |                                                                                                    | For more information, see page 21.                                                                                            |
| Color Mode<br><u>CMYK</u> /Grayscale                                                                                       | Specify the color mode for the current print job.                                                                                                    | The options differ depending on which printer driver you use.                                                                 |
| OR<br>Print Mode                                                                                                    | Select CMYK, Standard Color, or Expert<br>Color for a full-color document.                                                                                                    | For Windows, you must choose Expert Color to set other color print options, including                                         |
| Standard Color/Expert Color/Grayscale (from the Windows PS printer drivers)                                                | Select Grayscale for a grayscale or black-and-white document.                                                                                                    | Pure Black Text/Graphics.  For more information, see <i>Color Printing</i> .                                                  |
| Combine Separations<br>On/ <u>Off</u>                                                                                      | When printing separations from supported desktop publishing applications:                                                                                                    | For more information, see <i>Color Printing</i> .                                                                             |
|                                                                                                    | Select On to combine separations on a single page. The result is one page of overprinted colors that simulates printing on a press from film separations.                                                                                                    |                                                                                                    |
|                                                                                                    | Select Off to view separations as four individual black-and-white pages, each representing one color plate.                                                                                                    |                                                                                                    |

| Option and settings<br>(default setting is underlined)           | Description                                                                                                    | Requirements, constraints, and information                                                                                                    |
|------------------------------------------------------------------|----------------------------------------------------------------------------------------------------|----------------------------------------------------------------------------------------------------|
| Control Bar<br><u>Printer's default</u> /On/Off                  | Select whether a Control Bar is printed for each print job.                                                       | Printer's default reflects the setting specified in Fiery EXP6000/EXP5000 Setup.                                                                             |
|                                                                  |                                                                                                    | This print option is available as part of the EFI Fiery Graphic Arts Package, Premium Edition. For more information, see <i>Fiery Graphic Arts Package</i> . |
| Copies<br><u>1</u> -9999                                         | Specify the number of copies of a job that you want to print.                                                     |                                                                                                    |
| Create Master<br>None/1-15                                       | To create an EFI Fiery FreeForm master from this job, specify a number to assign                                  | For more information, see <i>Variable Data Printing</i> .                                                                                                    |
|                                                                  | to the FreeForm master file.                                                                                      | Command WorkStation allows you to select<br>up to 100 FreeForm Masters. For more<br>information, see Command WorkStation<br>Help.                            |
| Creep Adjustment<br>Off/Thick/Normal                             | Creep occurs when booklets have a large number of pages or are printed on heavy media.                            | For more information, see page 22.                                                                                                    |
|                                                                  | Use this option to adjust images that may shift from the center of the sheet in booklets.                         |                                                                                                    |
| DFA Finishing Printer's default/None/Function 1/ Function 2/Both | Specify functional modes of your DFA device.                                                                      | This option is supported only for Fiery EXP6000.                                                                                                    |
|                                                                  |                                                                                                    | Printer's default reflects the setting you specified in Fiery EXP6000 Setup.                                                                                 |
|                                                                  |                                                                                                    | For more information, see the documentation that accompanies the DFA device.                                                                                 |
| DFA Profile <u>Printer's default</u> /Profile 1-5                | Specify a profile to control your DFA device behavior.                                                            | The profiles must be programmed at the digital press.                                                                                                    |
|                                                                  |                                                                                                    | For more information, see the documentation that accompanies the digital press and DFA device.                                                               |
| Digital Press Mode<br>Printer's default/                         | The digital press mode selects the different screens that are available on the digital press when printing a job. | This option is supported only for Fiery EXP6000.                                                                                                    |
| 150 Dot Rotated/<br>200 Dot Rotated/<br>300 Dot Rotated/         |                                                                                                    | Printer's default reflects the setting specified in Fiery EXP6000 Setup.                                                                                     |
| 600 Dot Rotated 90 deg Fixed/<br>200 Line Rotated/Auto           |                                                                                                    | For Mixed Media jobs, the Digital Press<br>Mode is automatically set to 200 Dot<br>Rotated.                                                                  |

| Option and settings<br>(default setting is underlined)                                                                                                    | Description                                                                                                    | Requirements, constraints, and information                                                                                              |
|----------------------------------------------------------------------------------------------------|----------------------------------------------------------------------------------------------------|----------------------------------------------------------------------------------------------------|
| Duplex<br>Off/Head to Head/Head to Toe                                                                                                    | Specify whether a job is printed single-sided or double-sided (duplex), by specifying the orientation of printed images.                                                                                          | For more information about duplex printing, see page 22.                                                                                |
| Face Down Printing Printer's default/Off/On                                                                                                    | Select Off to print your document on the top of the sheet of paper. Select On to print your document on the bottom of the sheet of paper (the document outputs from the digital press with the text facing down). | Printer's default reflects the setting specified in Fiery EXP6000/EXP5000 Setup.                                                        |
| File Search Path define file search path                                                                                                    | Some PPML and Creo VPS jobs do not contain all of the variable data job resources in a single file. In these cases, on a job per job                                                                              | This option is available only in the printer<br>driver or EFI Command WorkStation,<br>Windows Edition Job Overrides.                    |
|                                                                                                    | basis, specify the location of the variable data job external resources so that the Fiery EXP6000/EXP5000 can access them.                                                                                        | For more information about printing PPML and Creo VPS jobs, see <i>Variable Data Printing</i> .                                         |
| Group Name                                                                                                    | If Printing Groups is enabled, the administrator has assigned users to print groups and passwords to each group. Type the appropriate Group Name for the print job.                                               |                                                                                                    |
| Group Password                                                                                                    | If Printing Groups is enabled, the administrator has assigned users to print groups and passwords to each group. Type the appropriate Group Password for the print job.                                           |                                                                                                    |
| Halftone Screen <u>Printer's default</u> /Application Defined/ Contone/Newsprint/User Defined                                                                                                    | Specify the screening method for your print job.                                                                                                    | This print option is available as part of the Fiery Graphic Arts Package. For more information, see <i>Fiery Graphic Arts Package</i> . |
| Screen 1/User Defined Screen 2/                                                                                                    | Select Contone if you do not use halftone screening for your print job.                                                                                                    | Printer's default and the User Defined Screen                                                                                           |
| Selection Science Selection Selection Selectio | Select Newsprint if you want a look similar to that of a newspaper.                                                                                                    | 1-3 settings reflect the setting specified in Fiery EXP6000/EXP5000 Setup.                                                              |
|                                                                                                    | Select Application Defined to use the screening set by the application.                                                                                                    | Printing results may vary between<br>Application Defined and User Defined if<br>their respective settings are identical.                |
|                                                                                                    | Select User Defined to use the screening set by the Fiery EXP6000/EXP5000.                                                                                                    | then respective seeings are identical                                                                                                   |
| Image Quality<br><u>Printer's default</u> /Normal/Best                                                                                                    | Select Normal to provide a good quality image at high print speed.                                                                                                    | Printer's default reflects the setting specified in Fiery EXP6000/EXP5000 Setup.                                                        |
|                                                                                                    | Select Best for higher output quality.<br>However, selecting Best may affect the<br>printing speed.                                                                                                    |                                                                                                    |

| Option and settings<br>(default setting is underlined)                                                                                                    | Description                                                                                                    | Requirements, constraints, and information                                                                                 |
|----------------------------------------------------------------------------------------------------|----------------------------------------------------------------------------------------------------|----------------------------------------------------------------------------------------------------|
| Image Smoothing  Printer's default/Automatic/Off/ On/Below 90 ppi/Below 150 ppi/                                                                                                    | Select On to minimize grainy output when printing low-resolution images. When you select On, Image Smoothing is enforced on                                                               | Printer's default reflects the setting specified in Fiery EXP6000/EXP5000 Setup.                                           |
| Below 200 ppi/Below 300 ppi                                                                                                    | all images.                                                                                                    | If you create an EPS file in Photoshop, the settings specified from Photoshop take effect.                                 |
|                                                                                                    | Select Automatic to use smoothing only when it makes a visible difference. When the image is below 150 ppi, image smoothing is applied automatically.                                     |                                                                                                    |
|                                                                                                    | Select Below 90 ppi, Below 150 ppi, Below 200 ppi, or Below 300 ppi to apply image smoothing to those images whose effective resolution is below the specified ppi value that you choose. |                                                                                                    |
| Instructions                                                                                                    | Enter instructions for the operator about the job.                                                                                                    | This field has a 127-character (alphanumeric and special characters) limit.                                                |
| Landscape<br>Yes/ <u>No</u>                                                                                                    | Specify if you are printing on landscape-<br>oriented paper.                                                                                                    | This option is available only for Mac OS. For Windows, use the Orientation option.                                         |
| Media Type Uncoated 64-74gsm/ Uncoated 75-105gsm/ Uncoated 106-135 gsm/ Uncoated 136-150 gsm/ Uncoated 151-220 gsm/ Uncoated 221-300 gsm/ Coated 64-74 gsm/ Coated 75-105 gsm/ Coated 106-135 gsm/ Coated 136-150 gsm/ Coated 151-220 gsm/ Coated 221-300 gsm/ Transparency | Select the type of media for loading into the selected tray.                                                                                                    | For more information about media types and paper specifications, see the documentation that accompanies the digital press. |
| Mixed Attribute<br>Yes/ <u>No</u>                                                                                                    | Select Yes when you print Mixed Media jobs under certain conditions.                                                                                                    | For more information, see <i>Utilities</i> .                                                                               |
| Mixed Media Off/Define (define mixed media)                                                                                                    | Click Define to specify the media types used for specific pages.                                                                                                    | For more information, see <i>Utilities</i> .                                                                               |
| Notes                                                                                                    | Enter information about the job.                                                                                                    | The Notes field has a 31-character limit.                                                                                  |
| Offset Jobs<br>Printer's default/Yes/No                                                                                                    | Specify that different print jobs be offset in the copier tray.                                                                                                    | Printer's default reflects the setting specified in Fiery EXP6000/EXP5000 Setup.                                           |
| Orientation Portrait/Landscape                                                                                                    | Specify Portrait or Landscape page orientation of the document.                                                                                                    |                                                                                                    |

| Option and settings<br>(default setting is underlined)                                                                                                    | Description                                                                                                    | Requirements, constraints, and information                                                                                                    |
|----------------------------------------------------------------------------------------------------|----------------------------------------------------------------------------------------------------|----------------------------------------------------------------------------------------------------|
| Output Destination<br>(Fiery EXP6000)                                                                                                    | Specify the output location of the printed job.                                                                                  | Printer's default reflects the setting specified in Fiery EXP6000/EXP5000 Setup.                                                                     |
| Printer's default/AutoSelect/Offset Catch Tray/HCS Top Tray/HCS Stacker/ HCSS Top Tray/HCSS Stacker/HCS Bypass/ HCS2 Top Tray/HCS2 Stacker/AOS                                                                                                    |                                                                                                    | When you select AutoSelect, print jobs are output to the top tray that is closest to the digital press.                                              |
| (Fiery EXP5000) <u>Printer's default</u> /AutoSelect/Offset Catch Tray/HCS Top Tray/HCS Stacker/ HCSS Top Tray/HCSS Stacker/HCS Bypass                                                                                                    |                                                                                                    |                                                                                                    |
| Output Profile<br>Use Media Defined Profile/                                                                                                    | Specify the output profile to use for the current print job. You can associate a                                                 | For Windows, choose Expert Color as the Color Mode to access this option.                                                                            |
| <u>Use Server's Default/</u><br>Use Output Profile                                                                                                    | downloaded ICC profile with one of the five Output Profile settings to manage the color conversion on the Fiery EXP6000/EXP5000. | For more information, see <i>Color Printing</i> .                                                                                                    |
|                                                                                                    | Use Media Defined Profile reflects the setting you specified in ColorWise Pro Tools.                                             |                                                                                                    |
|                                                                                                    | Use Server's Default reflects the setting you specified in Fiery EXP6000/EXP5000 Setup.                                          |                                                                                                    |
|                                                                                                    | If you select Use Output Profile, select one of the 10 output profiles.                                                          |                                                                                                    |
| Page Order<br>Printer's default/1 to N/N to 1                                                                                                    | Select 1-N to print the pages of your job from first to last.                                                                    | Printer's default reflects the setting specified in Fiery EXP6000/EXP5000 Setup.                                                                     |
|                                                                                                    | Select N-1 to print the pages of your job from last to first.                                                                    |                                                                                                    |
| Page Size  Letter/8.5x11 Letter LEF/8.5x11 Letter  SEF/A4 LEF/A4 SEF/8.5 x 14 Legal SEF/ 8.5x13 Legal SEF/11x17/A3 SEF/12x18/ 12.6x19.2 SEF/SRA3/B4(ISO)SEF/9x11  LEF/9x11 SEF/9x12 SEF/8x10, Quatro LEF/ Tab-Europe/PostScript Custom Page Size/ 9x11/A4/A3/Legal/Tabloid | Specify the paper size on which to print the document.                                                                           | For Custom Page Sizes, see Printing from Windows or Printing from Mac OS.                                                                            |
| On/Off color output                                                                                                    | Indicate whether or not you want to adjust color output to compensate for the white point value of a target paper stock being    | To set this option to On, you must set CMYK Simulation Method to Full (Output GCR).                                                                  |
|                                                                                                    |                                                                                                    | This print option is available as part of Fiery Graphic Arts Package, Premium Edition. For more information, see <i>Fiery Graphic Arts Package</i> . |

| Option and settings<br>(default setting is underlined)                                                                        | Description                                                                                                    | Requirements, constraints, and information                                                                                                    |
|----------------------------------------------------------------------------------------------------|----------------------------------------------------------------------------------------------------|----------------------------------------------------------------------------------------------------|
| Paper Source<br>(Fiery EXP6000)<br>AutoSelect/Tray 1/Tray 2/Tray 3/Tray 4                                                     | Specify the paper tray to use for the job.                                                                                                    | For more information about Installable                                                                                                    |
|                                                                                                    | For more information, see page 23.                                                                                                    | Options, see Printing from Windows or Printing from Mac OS.                                                                                           |
| (Fiery EXP5000)<br>AutoSelect/Tray 1/Tray 2/Tray 3/HCF                                                                        | AutoSelect automatically selects the tray containing the paper size specified for the job.                                                                       | 67                                                                                                    |
|                                                                                                    | Paper Trays 3 and 4 are enabled if the SFM Feeder is added to the digital press.                                                                                 |                                                                                                    |
| PostFlight<br><u>Off</u> /Detailed Report Only/Concise Report<br>Only/Test Page Only/Color-Coded Pages<br>Only/All Components | Indicate whether or not you want to use the PostFlight feature.                                                                                                  | This print option is available as part of Fiery Graphic Arts Package, Premium Edition. For more information, see <i>Fiery Graphic Arts Package</i> .  |
| Preview Master<br>Click to preview                                                                                            | Click to generate a low-resolution image of the selected FreeForm Master.                                                                                        | This option is selectable only if you enable Use Master.                                                                                              |
|                                                                                                    |                                                                                                    | The FreeForm master must be processed and held before you generate a preview.                                                                         |
|                                                                                                    |                                                                                                    | For more information, see <i>Variable Data Printing</i> .                                                                                             |
| Print Master<br>No/Yes                                                                                                    | When you create a Master page from an application and set this option to Yes, the Master file prints.  Select this option to verify or confirm your Master page. | Printer's default reflects the setting specified in Fiery EXP6000/EXP5000 Setup.                                                                      |
|                                                                                                    |                                                                                                    | This option is selectable only if Create Master is enabled.                                                                                           |
|                                                                                                    |                                                                                                    | For more information, see <i>Variable Data Printing</i> .                                                                                             |
|                                                                                                    |                                                                                                    | Applicable click charges occur when you print the Master.                                                                                             |
| Print Queue Action<br>Print/Process and Hold/Print and Hold                                                                   | Select Print to send the job to the Print queue.                                                                                                    |                                                                                                    |
|                                                                                                    | Select Process and Hold to save the raster file after printing.                                                                                                  |                                                                                                    |
| Progressives<br><u>Off</u> /On                                                                                                | Indicate whether or not you want to enable the Progressives feature. This feature uses the Progressives values you specified in Color Setup.                     | This print option is available as part of Fiery Graphics Arts Package, Premium Edition. For more information, see <i>Fiery Graphic Arts Package</i> . |

| Option and settings<br>(default setting is underlined)                                                   | Description                                                                                                    | Requirements, constraints, and information                                                      |
|----------------------------------------------------------------------------------------------------|----------------------------------------------------------------------------------------------------|-------------------------------------------------------------------------------------------------|
| Pure Black Text/Graphics<br>Printer's default/On/Off                                                     | Select Off to print black text and graphics as a four-color black using C, M, Y, and K                                          | Printer's default reflects the setting specified in Fiery EXP6000/EXP5000 Setup.                |
|                                                                                                    | toner, and to use normal PostScript rendering.                                                                                  | This option automatically enables the Black Overprint option.                                   |
|                                                                                                    | Select On to print black text and graphics as a one-color black, using 100% black toner only.                                   | For more information, see <i>Color Printing</i> .                                               |
| Remove White PPT Background<br>Off/On                                                                    | Select On when using PowerPoint to create variable data in conjunction with FreeForm.                                           | This option is also available from Command WorkStation.                                         |
| Rendering Style<br><u>Printer's default</u> /Photographic/                                               | Specify a default color rendering dictionary (CRD) to use when you print RGB images,                                            | Printer's default reflects the setting specified in Fiery EXP6000/EXP5000 Setup.                |
| Presentation/Absolute Colorimetric/<br>Relative Colorimetric                                             | objects, and text.                                                                                                    | For Windows, choose Expert Color as the Color Mode to access this option.                       |
|                                                                                                    |                                                                                                    | For more information, see <i>Color Printing</i> .                                               |
| RGB Separation<br>Printer's default/Simulation/Output                                                    | Select Simulation for RGB jobs for which you want to simulate an output device other than the device to which you are printing. | Printer's default reflects the setting specified in Fiery EXP6000/EXP5000 Setup.                |
|                                                                                                    |                                                                                                    | For Windows, choose Expert Color as the Color Mode to access this option.                       |
|                                                                                                    |                                                                                                    | For more information, see <i>Color Printing</i> .                                               |
| RGB Source Profile<br>Printer's default/EFIRGB/sRGB (PC)/                                                | Specify a source color space definition for printing RGB images, objects, and text.                                             | Printer's default reflects the setting specified in Fiery EXP6000/EXP5000 Setup.                |
| Apple Standard/Source-1/Source-2/<br>Source-3/Source-4/Source-5/Source-6/<br>Source-7/Source-8/Source-9/ |                                                                                                    | For Windows, choose Expert Color as the Color Mode to access this option.                       |
| Source-10/None                                                                                           |                                                                                                    | For more information, see <i>Color Printing</i> .                                               |
| Rotate 180°<br>Yes/ <u>No</u>                                                                            | Specify if you want to rotate the pages of your job 180 degrees.                                                                |                                                                                                 |
| Scale<br>25-400%                                                                                         | Specify a scaling override for the job.                                                                                         | This option is available only as an override from the job management tools.                     |
| 100%                                                                                                    |                                                                                                    | <b>Note:</b> The supported range is 25 to 400.                                                  |
|                                                                                                    |                                                                                                    | <b>NOTE:</b> This option is not the same as the Scale option available from the printer driver. |

| Option and settings<br>(default setting is underlined)     | Description                                                                                                    | Requirements, constraints, and information                                                                                                    |  |
|------------------------------------------------------------|----------------------------------------------------------------------------------------------------|----------------------------------------------------------------------------------------------------|--|
| Schedule Printing<br>On/ <u>Off</u>                        | Specify if you want to perform advance print scheduling based on date and time. If enabled, select the date and time for                                                                    | The job is printed based on the date and time set on the Fiery EXP6000/EXP5000, not the client workstation.                                    |  |
|                                                            | the job.                                                                                                    | If multiple jobs are selected and defined with<br>the same date and time setting, job order is<br>based on alphabetic order of the file names. |  |
| Spot Color Matching<br><u>Printer's default</u> /Off/On    | Select Off to print specified PANTONE colors in your job using the current CMYK Simulation and CMYK Simulation                                                                              | The Printer's default setting reflects the setting specified in Fiery EXP6000/EXP5000 Setup.                                                   |  |
|                                                            | Method.  Select On to activate the PANTONE Lookup Table. The Fiery EXP6000/ EXP5000 prints specified PANTONE colors in your job by matching the CMYK print blend to the same color from the | This print option is available as part of FGAP. For more information, see <i>Fiery Graphic Arts Package</i> .                                  |  |
|                                                            |                                                                                                    | For Windows, choose Expert Color as the Color Mode to access this option.                                                                      |  |
|                                                            | PANTONE library.                                                                                                    | For more information, see <i>Color Printing</i> .                                                                                              |  |
| Stapler Mode Printer's default/Off/Front/Rear/Dual         | Indicate whether or not to staple a job and, if so, where you want it stapled.                                                                                                    |                                                                                                    |  |
| Substitute Colors<br>Off/On                                | Enable to use the Substitute Color Values                                                                                                    | This option is available as part of FGAP.                                                                                                    |  |
|                                                            | defined in the EFI Spot-On module of ColorWise Pro Tools.                                                                                                    | For more information, see <i>Fiery Graphic Arts Package</i> .                                                                                  |  |
| Text/Graphics Enhancement<br>On/Off                        | Specify if you want to sharpen the edges of text or vector graphics.                                                                                                    |                                                                                                    |  |
| Tray Alignment<br><u>Printer's default</u> /Enable/Disable | Specify if you want to enable tray alignment.                                                                                                    | Printer's default reflects the setting specified in Fiery EXP6000/EXP5000 Setup.                                                               |  |
|                                                            |                                                                                                    | For more information, see <i>Utilities</i> .                                                                                                   |  |
| Units<br>inches/mm/points                                  | Specify the measurement values when using the Image Shift print option                                                                                                    | For more information about Image Shift, see page 23.                                                                                           |  |
| Use Master<br>None/1-15                                    | For variable data print jobs, specify the FreeForm master to use for the job.                                                                                                    | For more information, see <i>Variable Data Printing</i> .                                                                                      |  |
|                                                            |                                                                                                    | Command Workstation allows you to select up to 100 FreeForm Masters.                                                                           |  |
|                                                            |                                                                                                    | For more information about creating<br>FreeForm masters in Command<br>Workstation, see Command WorkStation<br>Help.                            |  |

### More about print options

The following sections provide additional information about print options. For more information about the settings, requirements, and constraints in effect for these options, see the table on page 10.

#### **Booklet Maker**

Use this option to arrange the pages of your print job in special layouts for folding or cutting after printing.

**Note:** Custom Paper Sizes are not supported when creating a booklet.

**None:** The job is printed without any booklet imposition features.

**Standard Booklet**: Choose this setting to print entire documents that are folded and stacked in booklet order.

You can also use Creep Adjustment to adjust the image shifting that may occur when you print booklet jobs. For more information, see "Creep Adjustment" on page 22.

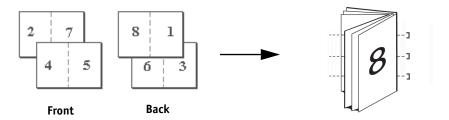

**Perfect**: Choose this setting to print separate folded pages that are stacked in booklet order.

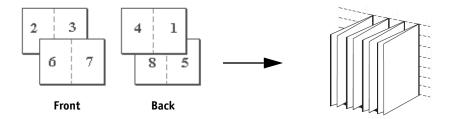

**Double Print**: Choose this setting to print a job so that the data on the first page is duplicated on the first sheet. The next sheet duplicates the data on the second page, and so forth.

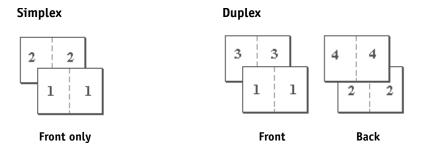

**Speed Print**: Choose this setting to speed print a job so that when the sheets are stacked and cut from the central position, the job is numbered in order and separated as two stacks.

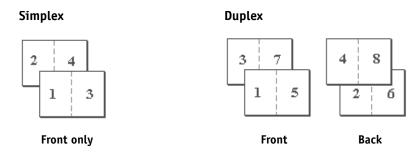

### **Centering Adjustment**

Use this option to specify how you want the image positioned on the page.

**Note:** Centering Adjustment is available only when Orientation is Portrait and Layout is 1-up or 2-up.

Refer to the following illustration when you use the Centering Adjustment option:

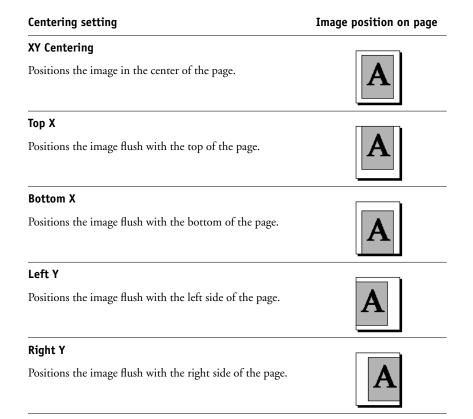

**Note:** When you use the Booklet Maker option, only XY Centering is supported.

#### Collation

Use this option to specify sorting options.

**Collated**: Copies of a complete job are sorted as 1-N, 1-N.

**Uncollated**: Copies of a complete job are sorted as 1,1, 2,2, 3,3.

#### **Creep Adjustment**

Use this option to adjust images that may shift from the center of the sheet in booklet jobs. Creep occurs in booklets that contain a large number of pages or when booklets are printed on heavy media.

**NOTE:** To use this option you must set the Booklet Maker option to Booklet or Perfect and the Duplex option to Top-Top.

#### **Duplex**

The Fiery EXP6000/EXP5000 digital press is equipped for automatic duplex printing. When the Duplex print option is set to one of the duplex settings, the digital press automatically turns the paper for printing on the opposite side.

#### TO PRINT DUPLEX PAGES AUTOMATICALLY

1 Choose Print in your application and locate the Duplex print option.

The location of Fiery EXP6000/EXP5000 print options varies, depending on the printer driver that you use.

#### 2 Choose a Duplex setting.

**Head to Head**: Prints the top of the image on Side 1 on the same edge of the page as the top of the image on Side 2.

**Head to Toe**: Prints the top of the image on Side 1 on the opposite edge of the page from the top of the image on Side 2.

The following table shows how Duplex settings correspond to printed output:

| Head to Head |  | Head to Toe |  |
|--------------|--|-------------|--|
| Portrait     |  |             |  |
| Landscape    |  |             |  |

#### **Image Shift**

Image Shift allows you to specify how much the image on each page should be shifted relative to the X (horizontal) and Y (vertical) axis. Moving the job content in this manner enables you to allow for various finishing options, such as stapling and binding. Image Shift prevents the image from being clipped.

NOTE: This option is available in the Windows printer drivers or Command WorkStation.

**Note:** This option is effective only for jobs in which Layout is set to 1-up.

#### TO DEFINE IMAGE SHIFT FOR A PRINT JOB

1 In the printer driver, click the Image Shift print option bar.

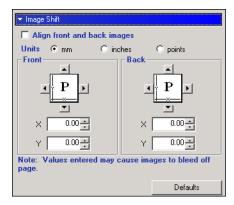

- 2 Select the unit of measurement.
- 3 Type Front and Back image shift settings in the X and Y axis fields. You can also use the arrow buttons to shift the image settings.

**Note:** The maximum value for both X and Y axes is 999.99 points/13.88 inches/352.77 mm.

4 To align front and back images proportionately, select Align front and back images.

#### Scale

The operator can specify a scaling override, but the override is applied to any scaling value already set in the active job. For example, if a user sends a job with a scaling value of 50% and the operator specifies a Scale override of 200%, the job is printed at 100% of the original document size, that is, 50% of 200%.

INDEX 25

# INDEX

| A G                                                            |     |
|----------------------------------------------------------------|-----|
| Auto Trapping option 10 Group Name field 13                    |     |
| Group Password field 13                                        |     |
| В                                                              |     |
| Black Detection option 10                                      |     |
| Black Overprint option 10 Halftone Screen option 13            |     |
| Booklet Maker option 10, 19 Hot Folders                        |     |
| Brightness option 8, 10 job overrides 8                        |     |
| C                                                              |     |
| Centering Adjustment 21 Image Quality option 13                |     |
| Centering Adjustment option 10 Image Shift                     |     |
| CMYK Simulation Method option 11 defining 23                   |     |
| CMYK Simulation Profile option 11 Image Smoothing option 14    |     |
| Collation option 11, 21 Instructions field 14                  |     |
| Color Mode option 11                                           |     |
| ColorWise Pro Tools <b>J</b>                                   |     |
| job overrides 8 job overrides                                  |     |
| Combine Separations option 11, 12 Auto Trapping option 10      |     |
| Copies option 12 Black Detection option 10                     |     |
| Create Master option 12 Black Overprint option 10              |     |
| Creep Adjustment option 12 Booklet Maker option 10             |     |
| Brightness option 10                                           |     |
| <b>D</b> Centering Adjustment option 10                        |     |
| defining CMYK Simulation Method option 1                       | . 1 |
| Image Shift 23 CMYK Simulation Profile option 11               |     |
| DFA Finishing option 12 Collation option 11                    |     |
| DFA Profile option 12 Color Mode option 11                     |     |
| Digital Press Mode option 12 Combine Separations option 11, 12 |     |
| Double Print booklet setting 20 Copies option 12               |     |
| Duplex option 13, 22 Create Master option 12                   |     |
| Creep Adjustment option 12                                     |     |
| F DFA Finishing option 12                                      |     |
| Face Down Printing option 13 DFA Profile option 12             |     |
| Fiery Downloader Digital Press Mode option 12                  |     |
| job overrides 8 Duplex option 13, 22                           |     |
| File Search Path field 13 Face Down Printing option 13         |     |

INDEX 26

| Halftone Screen option 13           | N                                              |
|-------------------------------------|------------------------------------------------|
| Image Quality option 13             | Notes field 14                                 |
| Image Smoothing option 14           |                                                |
| Media Type option 14                | 0                                              |
| Mixed Media option 14               | Offset Jobs option 14                          |
| Offset Jobs option 14               | Orientation option 14                          |
| Orientation option 14               | Output Destination option 15                   |
| Output Destination option 15        | Output Profile option 15                       |
| Output Profile option 15            | overrides, of job settings 8                   |
| Page Order option 15                | _                                              |
| Page Size option 15                 | Р                                              |
| Paper Simulation option 15          | Page Order option 15                           |
| Paper Source option 16              | Page Range option 8                            |
| PostFlight option 16                | Page Size option 15                            |
| Preview Master option 16            | Paper Simulation option 15                     |
| Print Master option 16              | Paper Source option 16                         |
| Print Mode option 11                | Perfect booklet setting 19                     |
| Print Queue Action option 16        | PostFlight option 16                           |
| print settings 8                    | PostScript printer description files, see PPDs |
| Progressives option 16              | PostScript printer drivers                     |
| Pure Black Text Graphics option 17  | explained 6                                    |
| Rendering Style option 17           | PPDs (PostScript printer description files)    |
| RGB Separation option 17            | options 8                                      |
| RGB Source option 17                | Preview Master option 16                       |
| Rotate 180° option 17               | Print Master option 16                         |
| Scale option 17                     | Print Mode option 11                           |
| Schedule Printing option 18         | Print Queue Action option 16                   |
| Spot Color Matching option 18       | printer default settings                       |
| Stapler Mode option 18              | where to set 8                                 |
| Substitute Colors option 18         | printing                                       |
| Text/Graphics Enhancement option 18 | duplex pages 13, 22                            |
| Tray Alignment option 18            | Progressives option 16                         |
| Use Master option 18                | Pure Black Text Graphics option 17             |
|                                     | n                                              |
| L                                   | R                                              |
| Landscape option 14                 | Rendering Style option 17                      |
| ħ.                                  | RGB Separation option 17                       |
| M                                   | RGB Source option 17                           |
| Media Type option 14                | RIPping 6                                      |
| Mixed Media option 14               | Rotate 180° option 17                          |
|                                     |                                                |

INDEX 27

### S

Scale option 17, 23
Schedule Printing option 18
Speed Print booklet setting 20
Spot Color Matching option 18
Standard Booklet setting 19
Stapler Mode option 18
Substitute Colors option 18

#### T

Text/Graphics Enhancement option 18 Tray Alignment option 18

#### П

Units option 18 Use Master option 18